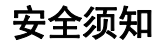

使用手机前,请仔细阅读本节内容,也请让您的孩子了解这些内容,以确保正确和安全地使用手机。有关更详细的信息,请参阅本手册中的"[安](#page-61-0) [全警告和注意事项](#page-61-0)"内容。

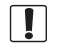

在禁止使用手机的场所,或者使用手机会引起干扰或危险时,请关闭手机。

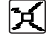

请勿将手机及附件放置于具有强大电磁场的器具中。

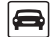

请勿在驾驶汽车时使用手机,以免妨碍安全驾驶。

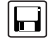

请将手机远离磁性设备,手机的辐射会抹掉磁性设备上存储的信息。

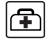

在医疗场所,请遵守有关规定或条例。在靠近医疗设备的区域,请关闭手机。

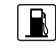

请勿在高温处、有易燃气体的地方(如加油站附近)使用手机。

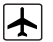

登机时请关闭手机,以免无线信号干扰飞机控制信号。

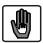

请将手机及附件放在儿童触摸不到的地方,请勿让儿童在无人监管的情况下使用手机。

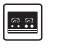

在使用高精度控制的电子设备附近,请关闭手机,否则可能会导致电子设备故障。

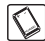

请使用本公司指定的电池和充电器。

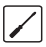

请勿擅自拆卸手机及附件,只有合格的维修人员才可以修理本手机。

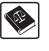

使用本手机时,请遵守相关法律法规,并尊重他人隐私及合法权利。

# 声明

# 版权所有 **©** 华为技术有限公司 **2009**。 保留一切权利。

非经华为技术有限公司书面同意,任何 单位和个人不得擅自摘抄、复制本手册 内容的部分或全部,并不得以任何形式 传播。

本手册中描述的产品中,可能包含华为 技术有限公司及其可能存在的许可人享 有版权的软件,除非获得相关权利人的 许可,否则,任何人不能以任何形式对 前述软件进行复制、分发、修改、摘录、 反编译、反汇编、解密、反向工程、出 租、转让、分许可以及其他侵犯软件版 权的行为,但是适用法禁止此类限制的 除外。

商标声明

**NAWEI、HUAWEI、华为、义务是华为** 技术有限公司的商标或者注册商标。 在本手册中以及本手册描述的产品中, 出现的其他商标、产品名称、服务名称 以及公司名称,由其各自的所有人拥有。

# 注意

本手册描述的产品及其附件的某些特性 和功能,取决于当地网络的设计和性能, 以及您安装的软件。某些特性和功能可 能由于当地网络运营商或网络服务供应 商不支持, 或者由于当地网络的设置, 或者您安装的软件不支持而无法实现。

因此,本手册中的描述可能与您购买的 产品或其附件并非完全一一对应。

华为技术有限公司保留随时修改本手册 中任何信息的权利,无需进行任何提前 通知且不承担任何责任。

### 无担保声明

本手册中的内容均"如是"提供,除非 适用法要求,华为技术有限公司对本手 册中的所有内容不提供任何明示或暗示 的保证,包括但不限于适销性或者适用 于某一特定目的的保证。

在法律允许的范围内,华为技术有限公 司在任何情况下,都不对因使用本手册 相关内容而产生的任何特殊的、附带的、 间接的、继发性的损害进行赔偿,也不 对任何利润、数据、商誉或预期节约的 损失进行赔偿。

## 进出口管制

若需将此产品手册描述的产品(包含但 不限于产品中的软件及技术数据等)出 口、再出口或者进口,您应遵守适用的 进出口管制法律法规。

# 本书约定

# 术语约定

文中提到的"手机",即指HUAWEI C7500 CDMA 1X 数字移动电话机。

# 操作约定

格式意义

- 长按按住某一按键并保持2~3 秒,然后松开。
- 按按下并快速松开某一按键。

# 界面语约定

#### 格式意义

- 粗体手机上显示的界面词, 如"**菜单**"。
- */* 多级菜单用"/"隔开。如"菜单/信息"表示"菜单"下的"信息"子菜单。

## 各类标志

本手册还采用各种醒目标志来表示在操作过程中

应该特别注意的地方,这些标志的意义如下:

ř.

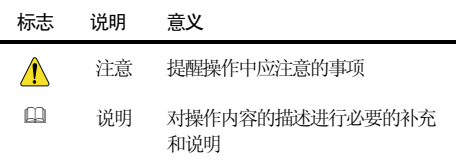

# 目录

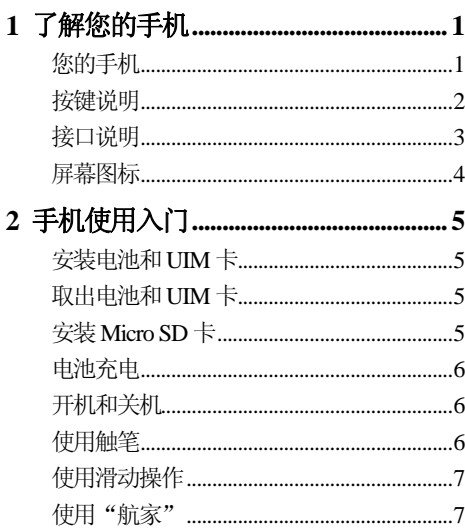

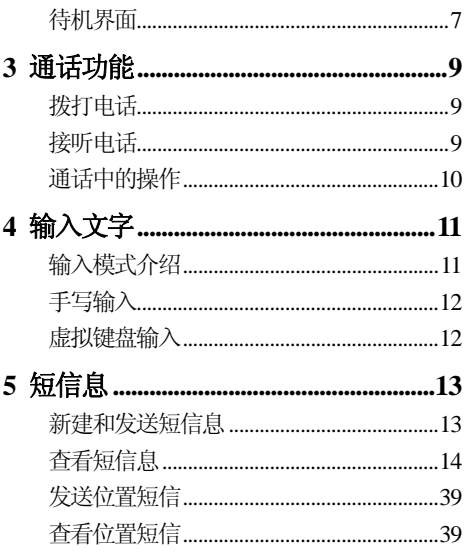

 $\,$ i

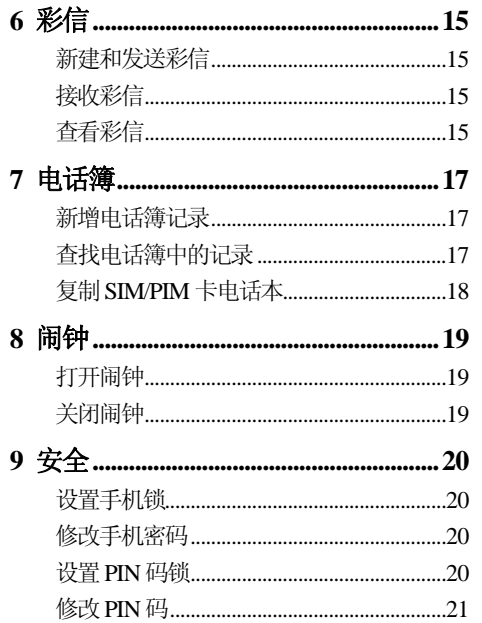

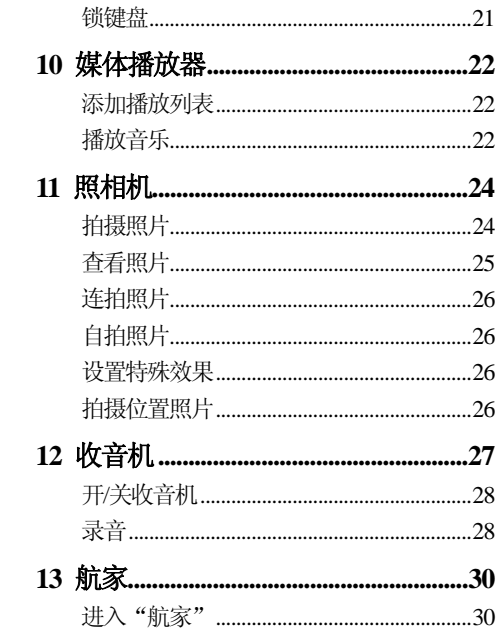

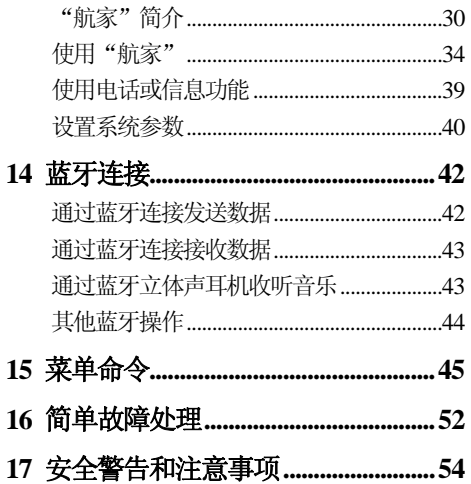

## <span id="page-8-0"></span>您的手机

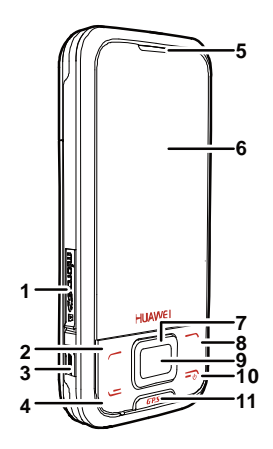

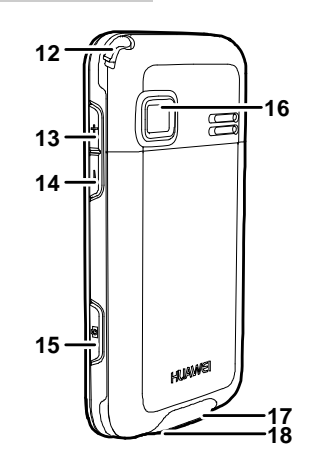

**1** 了解您的手机

1 Micro SD 卡槽  $\mathfrak{p}$  左软键 3 GPS外接天线接口 4 拨号键 5 听筒 6 触摸屏 7 方向键 8 右软键 9 确认键 10 结束键 11 "航家"快捷键 12 触摸笔 13 上音量键 14 下音量键 15 照相键 16 摄像头 17 充电/数据接口 18耳机接口

## <span id="page-9-0"></span>按键说明

 $=$ <sub>0</sub>

按键说明

# $\equiv$

- z 待机状态下,查看全部通话记录。
- 拨打电话和接听来电。
- 长按此键,开机或关机。
	- 在呼叫、通话、来电状态下,挂断 电话。
	- 非待机状态下,返回待机界面。
	- 待机状态下,关闭或打开屏幕背光。
- 选择屏幕左下方文字、图标对应的菜单或操作。
- 选择屏幕右下方文字、图标对应的菜单或操作。

#### 按键说明

待机状态下,按此键进入"航家"。 $GPS$ 

- டி ● 待机状态下,长按进入**照相机**。
	- 拍照状态下,按此键进行拍照。
	- 待机状态下,进入**菜单**。
	- 菜单模式下,按此键确认选择。
	- 多媒体影音各功能界面下,按此键 确认开始。
- 通话或播放音乐模式下,按此键增加 ╬ 音量。
- 通话或播放音乐模式下,按此键减小  $\qquad \qquad \blacksquare$ 音量。

<span id="page-10-0"></span>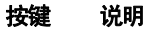

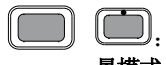

待机状态下, 按此键进入情 景模式;通话期间,增加音量。

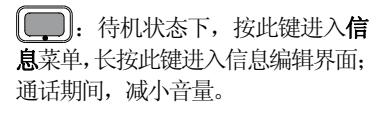

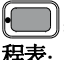

:待机状态下,按此键进入日**程表:** 通话期间, 减小音量。

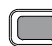

:待机状态下,按此键查看闹钟;通话期间,增加音量。

# 接口说明

#### 接口说明

- 充电/数据接口 位于手机底部,用于连接旅行 充电器和USB 数据线。
- 耳机接口 位于手机底部,用于连接手机 耳机。
- Micro SD 卡插 位于手机右侧下部,用于插入 口Micro SD 卡。

<span id="page-11-0"></span>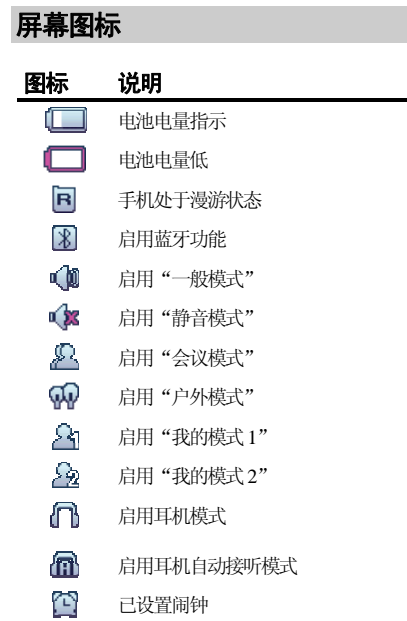

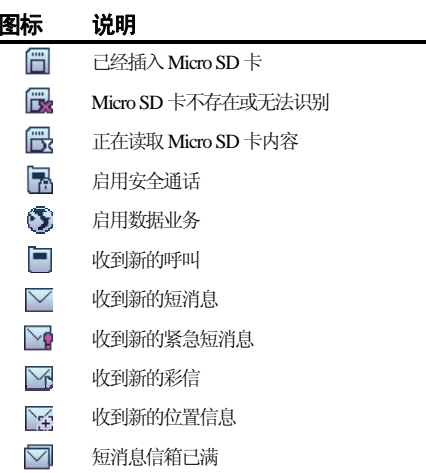

# **2** 手机使用入门

# <span id="page-12-0"></span>安装电池和**UIM**卡

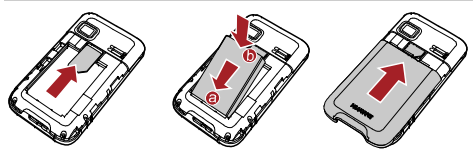

# 安装**Micro SD**卡

 $\sqrt{ }$ 

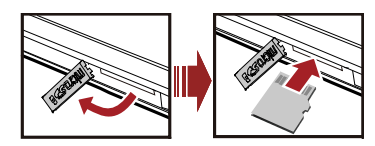

# 取出电池和**UIM**卡

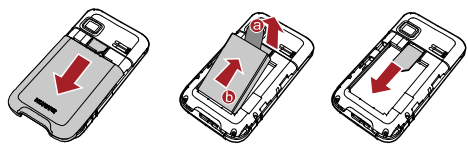

 $\Box$ 取电池时请轻扯a处取出电池。

- 正确安装 Micro SD 卡以避免损坏您的手机或 Micro SD卡。
	- 您的手机兼容最大容量的 Micro SD 卡为 4GB。

# <span id="page-13-0"></span>电池充电

1 连接手机与充电器。

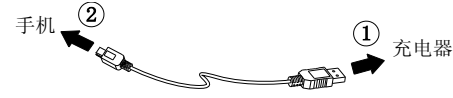

- 2 将充电器的电源插头插入电源插座。
- 3 手机开始充电。屏幕显示充电动画效果。
- 4 充电动画没有变化时表示充电已满,断开充电器与电源插座的连接。
- 5 断开充电器与手机的连接。

# 开机和关机

- 关机状态下,长按〔三◎〕 直至点亮屏幕打开手 机。
- 开机状态下,长按〔三○〕 直至出现关机提示关 闭手机。

# 使用触笔

手机屏墓为触感式屏幕,可以使用触笔占击屏墓 选择项目或输入文字。

- 1 触笔操作分为点击和滑动两种。
- 点击: 用触笔接触屏幕一次, 可以选择项目或 者打开菜单。
- 滑动: 把触笔轻触屏幕并移动,可以移动目标 或在非手写输入模式下选择多个文字。
- 2 如果在使用过程中,发现触笔对屏幕的点击没 有得到准确的响应,请通过如下方法校准屏幕:
- 选择**菜单/ 设置/ 显示设置/ 屏幕校准**进入屏 幕校准界面。
- 按提示依次点击屏幕上出现"+"字的中心, 完成屏幕校准。
- 枝准屏幕时请准确点击"+"字的中心,这将决定校 准后,触摸屏对点击、手写输入等响应的精确度。

# <span id="page-14-0"></span>使用滑动操作

在特定应用界面下,您可以通过屏幕滑动实现便 捷的操作。

- 待机界面,点击标题、时钟或者日期并滑动, 可以改变对应内容在待机界面的显示位置。
- 菜单列表,自上向下或者自下向上滑动,可以 滚动显示菜单项,单击选择对应子菜单。
- 查看图片文件时,自左向右或者自右向左滑 动,可以切换显示前一张或者后一张图片。

#### $\Box$

#### **GPS**"航家"

手机支持全球定位系统(GPS),可以利用卫星信号接收器将移动设备位置进行精确自主定位,并 显示在导航电子地图上,您在设定目的地后,系统会自动选择路径,同时在行进过程中通过语音提示,协助您安全、快捷地到达目的地。

● 极速搜星: 通过互连网连接下载最新卫星数

据,加快GPS 定位时间,使用该功能会产生相应的数据通信费用。

- o 位置照片:手机支持拍摄位置照片,并可在GPS 航家电子地图上定位位置照片
- 位置短信: 带有位置信息的短信, 通过使用"航 家"可以直接定位至短信所示位置。

#### 待机界面

手机在待机状态下屏幕会显示以下内容。

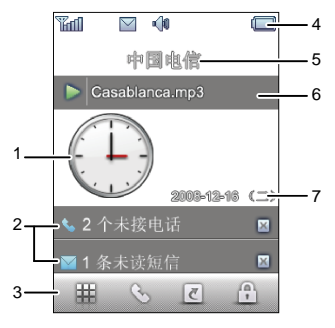

- 1 时钟显示当前时间。
	- 点击时钟图标可以进入日程表。
	- 通过滑动操作可以改变时钟的位置。
- 2 显示未接来电和未读信息等提醒内容。
	- 点击可以查看详细信息。
	- 点击 可以关闭提醒栏。
- 3 点击 華 ,进入菜单。
	- 点击 ミ ,进入拨号面板。
	- 点击 ,进入快捷应用。
	- 点击 ,锁定键盘。
- 4 显示信号强度、电池电量、当前情景模式等状态指示图标。
- 5 默认显示网络服务提供商的名称。
	- 可以选择**菜单/设置/显示设置/个性化标题**更改显示 的标题内容。
- 6 显示当前正在播放的收音机或者媒体播放器信息。点击可以进入收音机或者媒体播放器。
- 7 显示当前日期和星期。

# **3** 通话功能

## <span id="page-16-0"></span>拨打电话

- 1 待机状态下,点击 —— 进入拨号界面。
- 2 按虚拟数字键盘依次输入电话号码。
- 若要拨打国际长途电话号码,请按\*键2 次, 输入国际长途码 "+",然后根据需要依次输入 国家和地区代码、区号和电话号码。
- 若要拨打带分机的电话号码, 请按\*键 3 次或 4 次,分别在主机号码与分机号码间输入"P" 或"T"。
- 3 按[二]<sub>或点击</sub> 、 ),拨打电话。
- 4 按 〔□□〕或点击 ▄▄▄ ,结束通话或取消拨 号。
- ■■ 待机状态下,按 可查看近期通话记录。所需 号码,按[\_\_\_],可拨打该电话。

## 接听电话

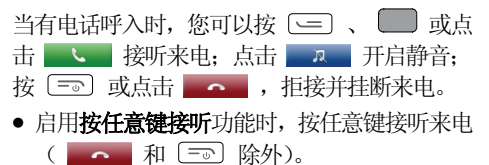

• 启用**耳机自动应答**功能时,并且已经将耳机正 确连接到手机上,当有电话呼入时,手机将自动接听来电。

# <span id="page-17-0"></span>通话中的操作

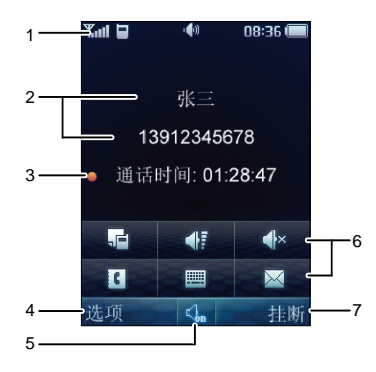

#### 说明

- 1 显示信号强度、电池电量、当前情景模式等状态指示图标以及当前时间。
- 2 显示当前通话的联系人以及通话时间。
- 3 显示当前通话时间,开启通话录音功能后前端出现录音图标。

#### 说明

- 4 点击进入选项菜单:
	- 静音: 关闭本地话筒的声音。
	- 开始录音: 对本地或对方进行电话录音。
	- 保存号码: 将号码保存在联系人中。
	- 联系人: 查找或新建联系人。
	- 信息:进入信息菜单。
	- 便签: 在通话中进行信息记录
- 5点击切换免提模式与手持模式。
- 6 快捷按键栏,点击进入相应的应用:
	- 点击 <sup>出一】</sup>进入**便签**菜单。
	- 点击 | 点击 进入调整音量界面。
	- 点击 ● 开启静音。
	- 点击 进入**联系人**菜单。
	- 点击 打开虚拟键盘。
	- 点击 ■ 进入**信息**菜单。
- 7点击挂断电话

# **4** 输入文字

# <span id="page-18-0"></span>输入模式介绍

#### 文本输入模式下手机会显示以下内容:

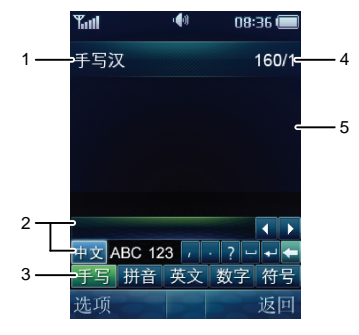

#### 说明

- 1 显示当前输入法。
	- 手写汉: 中文手写输入。
	- 手写ABC: 英文手写输入。
	- **手写123**: 数字手写输入。
	- 拼音: 中文拼音虚拟键盘输入。
	- 英文: 英文虚拟键盘输入。
	- 数字: 数字虚拟键盘输入。
	- Sym: 符号虚拟键盘输入。
- 2 当前输入法面板,根据不同输入法显示不同面板。
- 3 输入法选择栏,点击选择不同输入法。
- 4显示当前短信剩余可输入字数。
- 5显示输入文本的内容。

# <span id="page-19-0"></span>手写输入

手写输入模式下, 在屏幕下方会显示如下输入面 板:

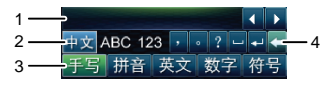

#### 说明

- 候选字区。
- 2 点击选择手写中文、英文和数字。
- 3 点击选择手写、拼音、英文、数字和符号输入。
- 4 快捷按钮。

通过在屏幕书写输入汉字、英文或者数字。

- 1 根据要输入文字的书写顺序在屏幕上书写, 候 选字区将显示对应的候选汉字、英文或数字。
- 2 点击选择候选字区中所需汉字、英文或数字。

### 虚拟键盘输入

虚拟键盘输入模式下,在屏幕下方会显示如下输 入面板:

123

#### 说明

- 1候选字区。
- $\mathcal{D}$ 虚拟键盘区。点击输入拼音、数字或者英文。
- 3 输入切换区。点击选择手写、拼音、英文、数字和符号输入。

通过点击虚拟键盘对应的按键输入汉语拼音、英文或者数字。

# **5** 短信息

### <span id="page-20-0"></span>新建和发送短信息

新建并发送一条短信息的步骤如下:

- 1 选择**菜单/信息/短信息/新建信息**,或长按 进入编辑短信息界面。
- 2 输入过程中, 选择选项, 可进行如下操作:
- 发送: 发送短信息。
- 保存: 将短信息保存在**草稿箱**中。
- 复制: 可以选择标记并复制或者全部复制所需 的文本内容。
- 插入模板: 在短信息中插入常用短语。
- 插入联系人: 在短信息中插入电话簿中的联系 人。
- 插入网络符号: 在短信息中插入网络符号模版 中预设的网络符号。
- 优先级:设置短信息的优先级别,包含**正常**, 紧急,加急和危急。
- 回拨号码: 设置所发信息的回拨号码。所设置 的回拨号码会随短信息一起发送出去; 您可以 设置您的本机号码或者其他号码,当收件人收到您的信息时,可以根据所收到的这个号码进行拨号。
- 3 选择**选项/发送**或选择 ☑ 编辑收件人地址列 表,最多可以添加100 位收件人。有以下几种方法编辑收件人:
- 直接输入收件人电话号码。
- 选择**查找/联系人**,或直接点击 ■■■■ 从电 话簿中选择收件人号码。
- 选择**查找/群组**,或直接点击 从短信息群 组中选择群组。
- 4 按 └─┘ 或点击 ☑ 发送短信息。

# <span id="page-21-0"></span>查看短信息

收件箱中保存已收到的短信息。查看收件箱中的短信息,步骤如下:

- 1 选择菜单**/**信息**/**短信息**/**收件箱。
- 2 选择选项**/**查看或 ,直接点击对应信息,查看短信息。
- 3 选择**选项**,可进行如下操作:
- 播报: 启动 TTY 语音播报功能。
- 回复: 进入短信息编辑状态, 编辑新的短信息 并回复给发件人。
- 删除: 删除当前短信息。
- 转发: 转发当前短信息。
- 提取号码: 提取短信息中的号码。
- z 提取**URL**:提取短信息中的URL 地址。
- 移动到UIM 卡/移动到手机: 将该记录转存到 UIM 卡或手机中。
- 复制到UIM 卡/复制到手机: 将该记录复制到 UIM 卡中或手机中。
- 111 您的手机支持发送和接收长短信,接收一条完整长 短信的时间视网络状况而定,若发现长短信无法完 整显示,请等待接收到所有内容后重新打开。
	- 长短信只能保存于手机中。

# **6** 彩信

## <span id="page-22-0"></span>新建和发送彩信

新建并发送一条彩信的步骤如下:

- 1 选择**菜单/信息/彩信/新建彩信**。
- 2 输入以下内容:
- 收件人: 输入收件人,最多可以添加20 位收 件人。
- 主题: 输入彩信的主题。
- 幻灯片:在彩信中插入图片、声音文件、视频 文件或文字。
- 3 在编辑完彩信后,选择选项**/**发送,发送编辑好的彩信。
- ш 您的手机一次最大支持的彩信容量为300KB。

# 接收彩信

● 如果您选择了**彩信/设置/接收选项/下载方式/** 

人工,您的手机首先会在收件箱里收到彩信的通知信息,按 【\_\_\_】 查看该通知信息,再选择 **选项接收**,接收该条彩信。

● 如果您选择了**彩信/设置/接收选项/下载方式/** 自动,这时您的手机可以直接将彩信下载到收件箱里。

# 查看彩信

收件箱中保存已收到的彩信。查看收件箱中的彩信,步骤如下:

- 1 选择**菜单/信息/彩信/收件箱**。
- 2 按,选择要查看的彩信。
- 3 按 〔\_\_〕 查看彩信的内容。
- 4 选择**选项**,可进行如下操作:
- 打开: 打开选中的彩信。
- 回复: 进入彩信编辑状态, 编辑新的彩信并回 复给发件人。
- 回复所有: 编辑新的彩信并回复给所有的发件 人。
- 转发: 转发当前彩信。
- 移至文件夹: 将收到的彩信移至彩信/我的文件 夹。
- 删除: 删除当前彩信。
- 删除所有:删除收到的所有彩信。
- 排序: 根据所收到的彩信的日期或地址在收件 箱中将彩信进行分类。
- 筛选显示: 在收件箱中只显示符合所选特征的 彩信。您可以选择显示所有、已读、未读、彩 信、通知和高优先级。

# **7** 电话簿

## <span id="page-24-0"></span>新增电话簿记录

在电话簿中新增一条记录,步骤如下:

- 1 选择**菜单/联系人/新建**。
- 2 设置选项:
- 若当前所用存储空间为手机,可设置**姓名、手** 机号码、家庭号码、办公室号码、传真号码、 电子邮件、群组、备注、铃声、图片和网址。 (至少需设置一个号码)
- 若当前说用存储空间为 UIM 卡,则只可设置 姓名、手机号码。
- 3 按 或直接点击对应的选项,选择所要 编辑的信息项。
- 4 使用触笔输入信息。
- 5 选择**保存**或者 9 ,将当前联系人保存到电话 簿中。

选择**取消**,再选择**是**或否确定是否取消本次添 加记录。

## 查找电话簿中的记录

查找电话簿中的记录,步骤如下:

- 1 选择菜单**/**联系人**/**查找。
- 2 输入姓名后选择**查找**。
- 3 查找到信息后,选择**选项**,可选择以下选项之 一:
- 查看: 查看该联系人的详细信息。
- $\bullet$ 编辑:修改姓名或电话号码或其它选项。
- 新建: 添加新的联系人。
- 发送信息: 编辑并发送短信息或彩信。
- o 通过蓝牙发送联系人信息。
- o **删除:**删除该记录。
- <span id="page-25-0"></span>● 复制到手机/复制到 UIM 卡: 将该记录复制到 手机或UIM 卡中。
- 呼叫: 呼叫该联系人。
- 呼叫前编辑: 编辑该联系人号码并呼叫。
- $\Box$ ] 在查找时不输入姓名,直接选择查找进入电话簿列 表,按所需联系人姓名的第一个字的首字母对应的数字键,就可以快速检索出与输入的字母相对应的中文 姓名或以该字母开头的英文姓名记录。

# 复制**SIM/PIM**卡电话本

您的手机可以识别 GSM SIM (GSM 手机卡)和 PHS PIM(小灵通卡)。

手机中插入 GSM SIM 卡或 PHS PIM 卡后, 选择菜 单/联系人/联系人管理/复制多项/UIM 卡至手机, 可以将卡上的电话本复制至手机。

 手机中插入GSM SIM 卡或PHS PIM 卡后,仅支持复 制卡中的电话本,其他任何操作都可能影响手机的正常使用。

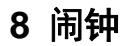

<span id="page-26-0"></span>手机支持关机闹钟。闹钟启动后,在开机或关机状态下,手机将在指定的时间提醒您。您最多可以同时设置5 个闹钟。

## 打开闹钟

- 1 选择**菜单/工具/闹钟**,或按 【██▌进入闹钟界 面。
- 2 选择一个闹钟后,选择**开启**,启动闹钟。选择 **编辑**或点击 皀 可以设置闹钟的标题、时间、 周期以及响铃类型。
- 3 选择**保存**,保存所设置的闹钟。
- [1] 闹铃响时, 选择停止, 关闭闹铃; 选择延时, 将闹 铃延迟5分钟。
	- 若闹钟响铃时不做任何操作,则响铃 45 秒后,闹 钟暂时关闭,自动延后5分钟再次闹铃。闹钟共响铃5次,然后完全关闭。
	- 选择**自定义**时,您可以按浏览一个星期中的七天, 选中所需天数。

## 关闭闹钟

- 1 选择菜单**/**工具**/**闹钟。
- 2 选择一个闹钟后,选择**关闭**关闭该闹钟;或者 洗择关闭所有闹钟,取消已设置的所有闹钟。

# <span id="page-27-0"></span>**9** 安全

# 设置手机锁

手机锁可防止其他人未经许可使用您的手机。购机时,手机锁未启动。您可将缺省的手机锁密码(1234)更改为任意的4~8 位个人密码。

#### 1 选择菜单**/**设置**/**保密设置**/**手机锁。

- 2 设置如下手机锁方式:
- 立即: 立刻启动手机锁。
- 开机时,开机锁。
- 关闭:关闭手机锁。

## 修改手机密码

请您务必记住自己的密码。如果忘记该密码,请联系当地手机销售商。

- 1 选择菜单**/**设置**/**保密设置**/**更改手机密码。
- 2 输入正确的手机密码后,选择**确认**。
- 3 输入新的手机密码,选择**确认**。
- 4 再次输入新的手机密码,选择**确认**。

#### 设置**PIN**码锁

PIN 码(个人识别号码),可防止他人未经您的许可使用您的UIM 卡。PUK 码(个人解锁码),当PIN 码输入错误导致 UIM 卡被锁时,输入 PUK 码对UIM 卡进行解锁并更改PIN 码。

PIN 码、PUK 码通常随 UIM 卡一起提供,如果 没有提供给您,或者已丢失或遗忘,请与网络运营商联系。

设置PIN 码锁,步骤如下:

- 1 选择菜单**/**设置**/**保密设置**/PIN** 码校验。
- 2 选择**开启或关闭**,启动或关闭 PIN 码锁。

### <span id="page-28-0"></span>修改**PIN**码

当您的PIN 码被锁住时,可以通过输入正确的PUK 码,更改您的 PIN 码。如果您累计 10 次输 错了 PUK 码,UIM 卡将永久失效。

修改被锁定的UIM 卡,步骤如下:

- 1 输入正确的 PUK 码,选择**确认**。
- 2 输入新 PIN 码,选择**确认**。
- 3 确认新 PIN 码,选择**确认**。

 在修改PIN码之前需要先将**PIN**码校验设置为开启。

## 锁键盘

键盘锁定时,您仍可以按 〔三〕 或选择 接听来电。

#### 手动锁定键盘

为避免误操作,在待机界面下,点击 ¨ ,可锁 定手机键盘。

### 自动锁定键盘

若启用自动锁键盘功能,待机界面下,手机不被使用的时间超过指定时间,键盘会自动锁定。

#### 1 选择菜单**/**设置**/**手机设置**/**自动键盘锁。

- 2 可选择以下选项之一:
- 选择**关闭**,关闭自动锁键盘功能。
- z 选择**15** 秒、**30** 秒或**1** 分钟,设定手机在无操作**15** 秒、**30** 秒或**1** 分钟后自动锁键盘。

#### 解锁键盘

待机状态下,可以通过如下方式解锁键盘:

- 将屏幕下方左侧的 | ◎ 图标,滑动至屏幕所示 指定区域。
- z 按 ,再按 解锁键盘。

# <span id="page-29-0"></span>**10** 媒体播放器

#### 添加播放列表

- 1 待机状态下,选择菜单**/**多媒体**/**媒体播放器**/**新建播放列表,添加新的播放列表。
- 2 输入播放列表的名字,并选择**保存**确认保存。
- 3 选择**添加**,添加音乐文件。
- $\Box$  如果您的手机已经保存了播放列表,需要将光标移至 播放列表处,选择选项**/**新建播放列表来创建新的播放列表。您可以选择从文件央或者从播放列表进行添 加。
- 4 按 或者点击 ( ) 选择存储位 置:手机或Micro SD 卡。
- 5 按浏览音乐列表, 按 □ 或点击 ▽ 将所选歌曲添加到播放列表中(再次按 将所选歌曲移出播放列表)。
- 6 选择**选项/添加**,保存所选曲目。

## 播放音乐

- 待机状态下,选择菜单**/**多媒体**/**媒体播放器**/Music NOW**!进入媒体播放器。
- 按 播放音乐,重复按 在播放与暂 停播放状态之间切换。
- z 按播放下一首。长按 快进。
- 按 播放上一首。长按 快退。
- o 按进入正在音乐列表。
- 按 〔⊕〕或 或 一 增大或减小音量。
- o 按停止播放音乐。
- 选择**最小化**或者按 〔三〕 返回待机界面,此时 播放器处于后台播放状态。在待机界面出现媒 体播放器状态栏,显示正在播放的曲目名称, 点击状态栏重新进入媒体播放器界面,点击 ▶

#### 或 Ⅱ 暂停或播放音乐。

您也可以通过点击屏幕按键控制音乐播放器。

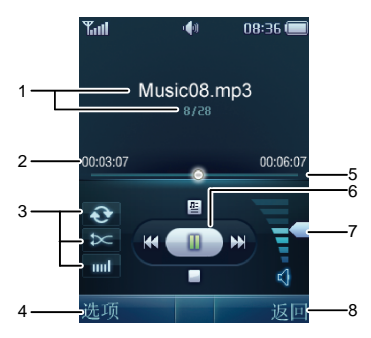

#### 说明

- 1 标题栏,显示当前播放的曲目名称和编号。
- 2 时间栏,显示乐曲总时间长度和当前播放时间。

#### 说明

- 3 快捷按键,
	- z 点击切换循环列表、循环单曲和关闭循环。
	- z 点击切换顺序播放模式和随机播放模式。
	- z 点击切换均衡器设置。
- 4 点击打开选项菜单。
- 5 播放进度条,显示当前播放进度。滑动进度条可以从任意时间开始播放音乐。
- 6 播放控制按键,
	- z 点击 进入正在播放列表。
	- 点击 停止播放音乐。
	- 点击 暂停播放音乐; 点击 ▶ 开始播放音乐。
	- 点击 ☞ 播放前一首音乐。
	- 点击 ☞ 播放下一首音乐。
- 7音量控制面板,滑动调节播放音量大小。
- 8 播放是点击返回待机界面。
	- 停止播放时点击返回上级菜单。

# <span id="page-31-1"></span><span id="page-31-0"></span>**11** 照相机

# 拍摄照片

1 待机状态下,选择菜单**/**多媒体**/**照相机或者长按[面] 进入拍照预览界面。

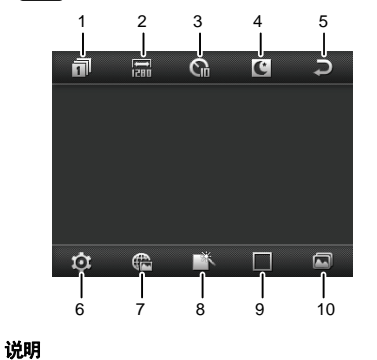

1 拍摄模式,点击选择拍摄模式:普通,**4**连拍,**9**连拍。

#### 说明

- 2分辨率,点击切换拍摄分辨率。
- 3自拍模式,点击设置自拍模式等待时间。
- 4夜间模式,点击打开或者关闭夜间模式。
- 5返回,点击返回待机界面。
- 6设置,点击打开设置菜单。
- 7位置照片(Gphoto),点击打开或关闭拍摄导航照片。
- 8 特殊效果,点击切换拍摄照片的特效。
- 9趣味像框,点击切换趣味像框。
- 10 打开相册,点击进入相册。
- <span id="page-32-0"></span>3 完成取景后,按 ■ 或 ■ 拍摄照片,预 览并保存照片。 点击 删除该照片。
- 点击 □ 设置该照片为墙纸或来电大头贴。
- 点击 で 通过彩信或蓝牙发送该照片。
- 点击 进入相册。
- 拍照预览时,您可以通过在屏幕上下滑动将镜头拉远 或将镜头拉近(在选择**1280 × 1024** 和**1280 × 960** 分辨率时不能拉远或拉近镜头),左右滑动降低亮度或增加亮度。

### 查看照片

- 1 待机状态下,选择**菜单/多媒体/照相机**,或长 按〔画〕进入拍照预览界面。
- 2 点击 进入相册。
- 3 按 或者点击 **/** 选择存储位 置:手机或Micro SD 卡。
- 4 按,选择图片。
- 5 选择 或直接点击对应文件预览图片。

o 按或者左右滑动切换图片。

- 选择 ☑ 或者点击照片全屏预览图片; 再次点 击照片或者按 ■ 退出全屏预览。
- 6 选择**选项**,可做如下操作:
- 全屏: 设置全屏预览图片。
- 幻灯片: 通过幻灯片方式浏览图片
- 旋转: 旋转该图片。
- 设置: 设置图片为待机界面的墙纸或某条电话 簿记录的大头贴。
- 发送: 通过彩信或蓝牙发送该图片。
- 删除: 删除选中的图片。
- 文件信息: 查看图片的名称、大小、创建日期、 分辨率和数字权限管理信息。
- 7 选择**返回**,返回图片列表。
- M 选择菜单/文件夹/图片,再选择存储位置(手机或Micro SD卡),也可以选择并查看照片。

## <span id="page-33-0"></span>连拍照片

- 1 待机状态下,选择**菜单/多媒体/照相机**,或长 按 进入拍照预览界面。
- 2 点击 11 ,可以选择连续拍摄4张或9张。
- 3 完成取景后,按 或 〔◎ 〕 拍摄照片,手 机将按您设置的连拍次数连续拍摄并保存多 张照片。

# 自拍照片

- 1 待机状态下,选择**菜单/多媒体/照相机**,或长 按[ © ]进入拍照预览界面。
- 2 点击 ©\*\*,可切换自拍倒计时为5 秒或 10 秒。
- □ 可点击 ◎ 进入设置菜单,选择自拍提示音,设置是 否有自拍声音提示。但当您的手机的情景模式为静音或会议模式时,此时无自拍提示音提示。
- 3 完成取景后,按 ┌ ┐ 或 ┌ ๑ ┐ ,手机倒数计 时,然后拍摄并保存照片。

# 设置特殊效果

- 1 待机状态下,选择**菜单/多媒体/照相机**,或长 按 进入拍照预览界面。
- 2 点击 ,可以切换**彩色、黑白、负片、怀旧** 四种特效。

# 拍摄位置照片

- 1 待机状态下,选择**菜单/多媒体/照相机**,或长 按 〔画〕进入拍照预览界面。
- 2 点击 进入位置照片拍摄模式。
- 3 屏幕右上角 嘞 图标开始闪烁,说明系统正在 自动搜索卫星信号, 图标停止闪烁,说明 已经搜索到卫星信号,可以开始拍摄位置照片。
- 4 完成取景后,按 或 拍摄位置照 片。

# **12** 收音机

<span id="page-34-1"></span><span id="page-34-0"></span>您的手机内置收音机。进入收听收音机界面, 显 示如下内容:

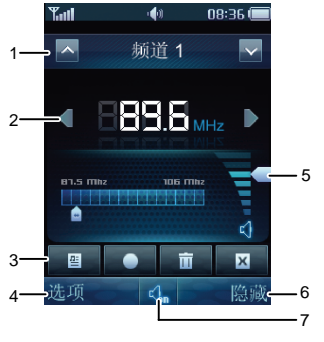

#### 说明

- 1 频道指示栏,显示当前的频道,点击 | v | 或 | x | 切换。
- 2 频率指示栏,显示当前的频率,点击 或 切换频道。

#### 说明 3 快捷按键栏,z 点击四 显示频道列表。 z 点击开始录制FM 节目。z 点击 删除当前频道。 z 点击 关闭收音机。 4 点击显示选项内容。5音量控制面板,滑动调节播放音量大小。

- 6点击将收音机隐藏至后台播放。
- 7点击打开或者关闭扬声器。
- <span id="page-35-0"></span> <sup>z</sup> 收音机功能支持耳机收听和耳机在位免提播放两种 收听方式。
	- 由于收音机需要耳机作为接收天线,在 FM 搜台过 程中,必须耳机在位的情况下,才能准确顺利完成。
	- 在 FM 信号较好的地区,可以在不插入耳机的情况 下收听收音机。

### 开**/**关收音机

#### 打开收音机

- 1 将耳机正确连接到手机上。
- 2 待机状态下, 选择**菜单/多媒体/收音机**, 进入 收音机主界面。收音机选择上一次收听的频道并播放节目。
- 当第一次使用收音机时,收音机没有保存任何频道, 此时选择搜索,可以选择自动搜索,手动搜索,微调成设置频率进行频道的搜索。
- 3 在收听过程中您可以做如下操作:
- 滑动屏幕音量控制面板滑块进行音量的调节; 或者,您还可以按或调节音量。
- 按 或点击屏幕频道指示栏按钮进行频 道的切换。
- 选择**隐藏**,返回待机界面,收音机进行后台播 放。在收音机后台播放过程中,在待机界面出现收音机状态栏,显示正在收听的节目频率, 点击状态栏重新进入收音机界面,点击 © 关 闭收音机; 您可以按 [……] 或 [……] 进行音 量的调节;通过耳机按键进行频道的切换,并 且长按耳机按键可关闭收音机。

## 关闭收音机

1 待机状态下,选择菜单**/**多媒体**/**收音机。

2 选择选项/关闭或者点击 K , 关闭收音机。

# 录 音

- 手机支持收音机录音功能。
- 1 在收音机界面,选择**选项/开始录音**,或者点击 ,即开始录音。
- 2 在录音过程中,按 [ 。] 或 [ \_ ] 可调节音

量,按 ■■ 或点击 Ч. ( Ч. ) 开启或关闭扬 声器。

3 选择保存,停止录音,并自动保存到菜单**/**文件 夹/音乐中。

# <span id="page-37-1"></span><span id="page-37-0"></span>**13** 航家

您的手机内置"航家"专业 GPS 导航软件, 并随 机附送全国电子导航地图。利用手机的GPS 导航模块,"航家"可实现位置定位、兴趣点搜索、行 程规划和导航等各种功能。

#### 进入"航家"

您可以选择通过如下方式进入"航家":

- 在待机界面下,按
- z 在待机界面下,选择菜单**/** 航家。
- z 在待机界面下,选择菜单**/** 信息**/** 位置短信,手机进入"航家"并打开位置短信的收件箱。
- z 在待机界面下,选择菜单**/** 文件夹**/** 图片/Gphoto, 选择一张手机中保存的位置照片, 选择选项**/** 导航照片手机进入"航家"并定位至位置照片所示位置。

■ 进入"航家"后, 请仔细阅读声明所述内容, 并在使

用时遵守相关约定。

## "航家"简介

#### 地图主界面

进入"航家"后,系统显示地图主界面:

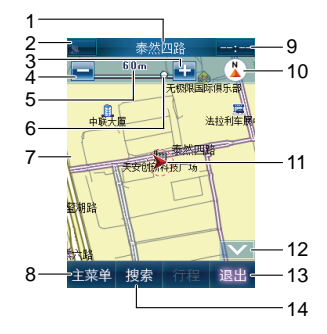

- 1 当前路名信息指示;显示当前定位所在位置信息。
- 2 GPS信号强度指示;显示连接的卫星数量,点击 可以查看详细的GPS 信号状态信息。
- 3 点击放大地图比例尺。
- 4 点击缩小地图比例尺。
- 5 地图比例尺指示;显示当前地图比例尺,例如图中地图比例尺为 1:60m。
- 6 缩放滑块;移动滑块,可调节地图比例尺。
- 7 地图主画面。
- 8 主菜单按钮;点击进入主菜单界面。
- 9 时间指示;显示当前时间。
- 10 地图模式;显示当前的地图的方位信息或视图模式。表示 2D-车随图转模式; ● 表示 2D-图随车转 模式; △ 表示 3D-图随车转。
- 11 车标;显示您当前所在地图位置或者出发地位置。

#### 说明

- 12 隐藏、显示按钮;点击 ┃×┃ 或 ┃▲┃,隐藏或显 示下方操作按钮。
- 13 退出按钮;点击退出"航家"导航系统。
- 14 搜索按钮;点击进入搜索兴趣点界面。

#### 地图浏览界面

在地图主界面或者地图导航界面,滑动地图即可进入地图浏览界面。在地图浏览界面下您可以浏览地图,设置导航出发地和导航目的地;在地图浏览界面下不做任何操作十秒后,系统自动切换到地图主界面或者地图导航界面。

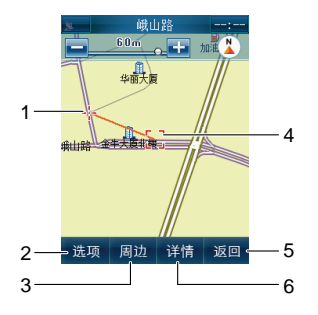

- 3 位置标识:显示车标当前位置。
- 1 选项按钮;点击显示选项菜单,可以进行导航至、出发 地、路径规划至、保存和发送的操作。
- 2 智能周边按钮;点击进入智能周边菜单,可以搜索当前 浏览标位置周边各种兴趣点。
- 4 浏览标;显示当前所在浏览点的位置。
- 5 返回按钮;点击返回地图导航界面或者地图主界面。

6 详情按钮;点击显示当前浏览标所在的位置详情。

#### 地图导航界面

执行完路径规划并启动导航后,系统进入地图导 航界面。"航家"支持车载和步行两种导航方式。 在地图导航界面下,"航家"会提示您步行或者行车的路线、方向、距离以及行程说明等信息。

● 车载模式:

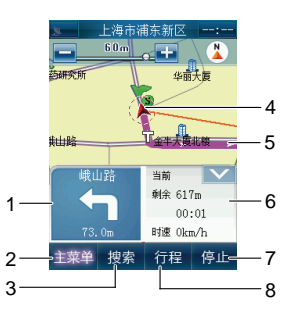

- 1 前方信息指示;显示下一路口道路名称、转弯方向和路程。普通路段导航时,固定显示下一路口道路名称、转弯方向和路程;高速公路导航时,依次滚动显示当前信息、下一出口、下一服务区信息。
- 2 主菜单按钮;点击进入主菜单界面。
- 3 搜索按钮;点击进入搜索兴趣点界面。
- 4 系统规划路径;显示系统规划的导航路径。
- 5 位置标识;显示当前位置。
- 6 导航信息指示;显示当前位置信息以及导航数据。
- 7 停止按钮;点击取消本次导航。
- 8 行程按钮;点击进入查看行程说明。

● 步行模式:

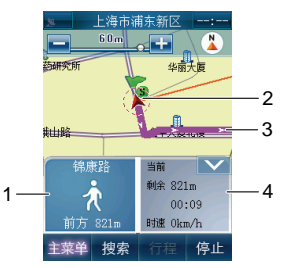

#### 说明

- 1 前方信息指示:显示下一阶段的名称和路程。
- 2 位置标识:显示当前位置。
- 3 系统规划路径;显示系统规划的导航路径,箭头表示行进方向。
- 4 导航信息指示;显示当前位置信息以及导航数据。

#### <span id="page-41-0"></span>主菜单

在地图主界面或者地图导航界面, 选择主**菜单**讲 入"航家"主菜单界面。

#### 菜单说明

- 回家快捷行程规划,启动"回家行程"路径规划。
- 去公司快捷行程规划,启动"去公司行程"路径规划。
- 行程管理 进行**行程规划、行程说明、轨迹管理、记录轨** 迹、固定规划条件、返航等操作
- 位置管理可以使用地址簿、位置短信和位置照片等位置 管理工具;设置家和公司的位置。
- 搜索多种方式的兴趣点搜索。
- 公交查询 查询公交线路信息。
- 电话/信息 可以在导航模式下使用通信功能。
- 系统参数 设置和调整导航系统参数。
- 退出系统 退出"航家"导航系统。

使用"航家"

#### 定位

- 进入"航家"以后,系统自动开始搜索卫星信号,地图界面上GPS信号强度指示图标 N 。 显示接 收卫星信号情况(数字表示搜到的卫星颗数)。当搜索到三颗或者三颗以上卫星时表示信号接收正常,定位成功,车标将定位至当前您所在位置。
- 通常情况下,在室外需要几分钟的时间接收信 号,接收时间的长短受周边物理环境所影响。
- 如果长时间无法搜索到卫星信号, 请确认 GPS 信号来源设置是否正确。
	- 在"航家"地图主界面,选择主菜单**/** 系统参数**/** 系统设置**/ GPS** 信号设置**/ GPS** 信号来源设置GPS 信号来源。请根据实际硬件情况设置 为内置天线。
- 由于建筑物对卫星信号的影响较大,在室内使 用"航家"时可能会出现无法准确定位的情况。
- 11 推荐您使用极速搜星功能, 在通过网络下载最新的卫 星数据后,可以极大地缩短"航家"搜索卫星定位的 时间。您可以通过如下方式下载最新的卫星数据:
	- z 在手机待机界面,选择菜单**/** 设置**/** 数据连接**/ GPS** 信号设置**/** 极速搜星**/** 下载,手机自动访问WAP 网络更新卫星数据。
	- z 在手机待机界面,选择菜单菜单**/** 航家**/** 主菜单**/** 系 统参数**/ GPS** 信号设置**/** 极速搜星**/** 下载卫星数据,手机自动访问WAP 网络更新卫星数据。
	- 在PC上,您可以通过Internet网络浏览器访问 [http://xtra1.gpsOneXTRA.net/xtra.bin](http://xtra1.gpsonextra.net/xtra.bin%E4%B8%8B%E8%BD%BD%E6%98%9F%E5%8E%86%E6%96%87%E4%BB%B6%E5%88%B0)下载卫星数据, 并通过PC Suite同步工具将卫星数据文件复制至手机的GpsOne文件夹下。

使用手机直接访问WAP网络会产生相应的通信费用,详细费用情况请咨询网络运营商。

#### 搜索兴趣点

"航家"拥有强大的兴趣点搜索功能,通过使用搜索功能,您可以迅速找到您所需要的兴趣点位置。

航家支持多种搜索方式,您可以根据实际情况选 择采用。

#### 搜索方式 说明

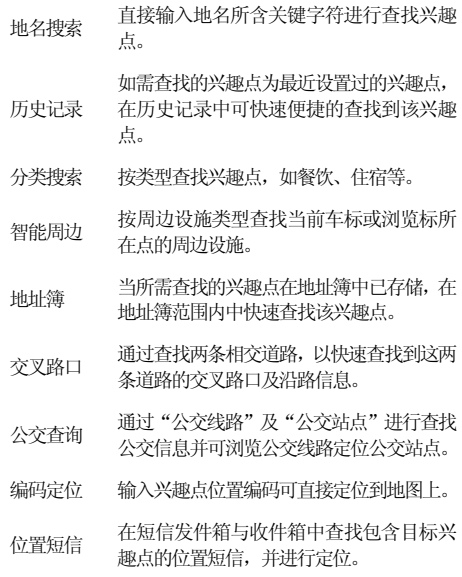

#### 搜索方式 说明

- 位置照片从 Gphoto 文件夹或者图片文件夹根目录中<br>的位置照片查找兴趣点,并进行定位。
- 旅游景点从全国旅游景点中查找兴趣点,并进行定<br>位。
- 图上查找浏览地图,直接在地图主界面上查找兴趣 点。
- 在"航家"地图主界面, 选择**搜索**可以直接讲入 搜索界面;或者您也可以选择主菜单**/** 搜索进入搜索界面。系统默认采用地名搜索方式:

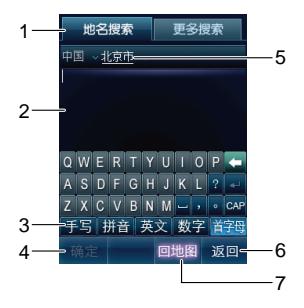

#### 说明

- 1搜索方式页签,点击**更多搜索**切换搜索方式。
- 2搜索内容输入区域。
- 3输入法切换区域
- 4确定按钮, 输入兴趣点信息后, 点击开始搜索兴趣点。
- 5 行政区域栏;显示当前所在行政区,点击进入行政区域切换界面,可以设置或者切换行政区域。
- 6返回按钮,占击返回上级菜单。
- 7回地图按钮;点击返回地图界面。
- 1 点击行政区域栏进入行政区域设置界面,按提示选择您要查询的兴趣点所在的行政区域。"航家"会在您选择的行政区域内筛选搜索结果,在搜索前,请确认行政区域设置是否正确。
- 2 在搜索内容输入区域输入兴趣点地名相关信息。您可以使用首字母输入法直接输入相关地名首字母或者其他输入方式输入地名。 67
- 3 选择**确定**开始搜索兴趣点。
- 4 从搜索到的地名中选择所需要的兴趣点。系统直接定位至地图中对应位置。
- m "航家"内置输入法支持地名词组联想功能,输入地 **名时, 候选字区会显示相关地名词组的候选字。** 词组联想功能只支持地图中已有兴趣点地名词组的联想。

#### 行程管理

#### 行程规划

搜索到兴趣点后,可以通过如下方式开始行程规 划。

- z 选择选项**/** 路径规划至。
- z 选择主菜单**/** 行程管理**/** 行程规划。
- z 选择主菜单**/** 回家(去公司)对快捷操作进行行程规划。

导航模式分车载模式与步行模式两种, 在行程规 划界面,点击 K \*\* ( ) ● \*\* ) 切换导航模式, 您可以根据自己的喜好和实际情况选择合适的导

航模式。

2 车载模式

选择主菜单**/**行程管理**/**行程规划进入行程规划界面,在行程规划中可作如下设置:

- **出发地:** 设定此次导航的出发地点。
- **目的地:** 设定此次导航的目的地点。
- o 规避条件(必经条件): 设定此次导航过程中 必须避开和必须经过的地点;规避条件和必经条件仅可在车载模式下使用。
- 车载: 设定此次导航的路径规划方式, 可以选 择系统推荐路径、高速公路优先、一般公路优先、时间优先或者距离优先,根据不同的要求, 系统会规划出不同的符合要求的路径。

选择模拟进入模拟导航; 选择预览进入地图画面 预览整条导航路径。选择**导航**进入导航地图画面。 系统以一条彩色粗线标示规划好的路径。

3 步行模式

选择主菜单**/**行程管理**/**行程规划进入行程规划界面,在行程规划中可作如下设置:

- 出发地: 设定此次导航的出发地点。
- **目的地:** 设定此次导航的目的地点。
- 规避条件(必经条件): 步行模式不支持规避 条件和必经条件的设置。
- **步行:**设定此次导航的路径规划方式,可以选 择最少换乘、地铁优先、公交优先、仅地铁、仅公交和仅步行,根据不同的设定,系统会规划出不同的符合要求的路径。
- 选择规划系统开始规划行程,完成规划后,系统会提供多种方案,点击 ≤ 或 ≥ 可向前或向 后翻阅其他方案。

选择模拟进入模拟导航;选择预览进入地图画面 预览整条导航路径。选择导航进入导航地图画 面。系统以一条彩色粗线标示规划好的路径。其中绿色部分表示步行路段,红色部分表示公交车行路段,蓝色部分表示地铁行驶路段。

#### 轨迹管理

轨迹管理功能可以记录行程轨迹,您可以随时调用进行浏览或导航。

1 记录轨迹。

您可以通过以下两种方式记录轨迹:

- z 选择主菜单**/**行程管理**/**记录轨迹,当系统搜到三颗或三颗以上卫星信号时,系统将随着车标的移动将行驶轨迹记录下来。
- z 选择主菜单**/**行程管理**/**轨迹管理**/**开始,当系统定位成功后,将随着车标的移动将行驶轨迹记录下来。
- 2 轨迹导航。
- 选择**主菜单/行程管理/轨迹管理**打开轨迹管理 界面。
- 点击所需轨迹名称,进入地图画面。
- 选择**导航**开始导航。

#### 固定规划条件

设置固定的规避或者必经条件,可以在规划导航路径时调用。固定的规避或必经条件可以设置为兴趣点或者历史轨迹。

选择主菜单**/**行程管理**/**固定规划条件设置固定规

<span id="page-46-0"></span>避条件和固定必经条件。

#### 返航

规划导航路径之后,如需从目的地回到出发地,可使用返航功能,系统将当前出发地与目的地进行调换,再重新规划导航路径,以实现返航。

# 使用电话或信息功能

为了您的行使安全,请勿在驾车过程中使用电话 或者信息功能。

在使用导航系统的过程中,需要用到电话、信息功能时,请按以下步骤操作:

- 1 选择主菜单**/**电话**/**信息进入电话**/**信息界面。
- 2 选择对应功能项使用通讯功能。
- 点击**拨号盘**,可以调出手机中的软键盘,拨打 电话。
- 点击**联系人**,可以调出电话簿。
- 点击**通话记录**,可以调出历史通话记录。
- 点击**新建短信**,进入新建短信编辑画面。

● 点击**短信信箱**,进入短信信箱,可以查阅短信。

## 使用位置短信

手机支持位置短信功能,通过位置短信功能您可以在两个相同的导航系统之间互传位置信息。

#### 发送位置短信

发送位置短信的步骤如下:

- 1 在手机待机界面下,选择菜单/信息/位置短信**/** 发件箱;或者在"航家"地图主界面,选择主 菜单**/** 位置管理**/** 位置短信**/** 发件箱。
- 2 选择新建进入搜索界面。
- 3 搜索到所需地址后选择**发送**。
- 4 输入收件人手机号码后选择**发送**。

#### 查看位置短信

- 1 在手机待机界面下,选择菜单/信息/位置短信**/** 收件箱;或者在"航家"地图主界面, 选择主 菜单**/** 位置管理**/** 位置短信**/** 收件箱。
- 2 点击打开所需要定位的位置短信。

<span id="page-47-0"></span>3 选择**定位**后,GPS 软件可以直接定位至位置短 信描述的位置。

#### 设置系统参数

选择主菜单**/**系统参数可以设置系统参数。

#### 显示设置

- 地图配色: 可以选择**清新、典雅、经典、浪漫** 四种地图配色。
- z 地图视角:可以选择图随车转、车随图转、**3D** 三种地图视角。

图随车转:参照导航仪的显示屏,车标指向显 示屏的正上方。行车过程中,地图随着行驶路面的转向而转动;指北针指示地图的正北方;车标指向不变。

车随图转: 参照导航仪的显示屏, 地图的上方 始终为正北方向。行车过程中,车标方向随着行驶路面的转向而转动。

3D: 地图画面以三维立体模式显示。参照导航 仪的显示屏,行车过程中,车标始终指向显示

屏的正上方。

- 昼夜切换: 可以选择**白天模式、黑夜模式**或者 自动调整。
- 音量: 可以调整系统语音音量。
- 关于: 显示导航软件版本信息。
- 省电模式: 设置开启或者关闭省电模式。

#### 系统设置

z 导航设置:可以设置**GPS** 状态提示、电子警察提醒、直行提醒和地图自动缩放。 **GPS 状态提示: "**航家" 自动播报 GPS 信号接 收是否正常。

电子警察提醒: 经过电子眼区域时, "航家" 播报电子眼信息。

直行提醒: 当直行道路超过 2km 时, "航家" 进行语音提醒。

**地图自动缩放:** 当经过交叉路口时, "航家" 根据行驶速度自动调节当前地图比例尺。

● 疲劳提醒: 可以设置是否开启疲劳提醒以及提 醒时间间隔。

- 超速提醒: 可以设置超速提醒。当行驶速度超 讨了所设置的限定值时,系统语音会提醒"您 已超速"。
- 通话免提设置: 可以分别设置在车载模式和步 行模式下的是否开启通话免提功能和语音播 报功能。
- GPS 信号设置: 可以查看**信号状态**, 设置**极速** 搜星、**GPS** 信号来源。
- 恢复出厂设置: 将"航家"设置恢复至出厂状 态。

# <span id="page-49-0"></span>**14** 蓝牙连接

您的手机支持蓝牙无线连接。您可以建立手机与其他兼容设备的无线连接以实现数据交换。 您可以在最远相距10 米的设备之间建立无线连接。不过,蓝牙连接也可能会因为墙壁或其他电子设备等障碍物而受到干扰。

- - 在有些地区可能限制或禁止蓝牙设备的使用, 请遵 守当地的相关法律规定。
	- 请勿接受未知设备的连接请求。这样可以更好地保 护您的手机免受一些有害内容的侵扰。

#### 通过蓝牙连接发送数据

- 1 启动蓝牙,选择菜单**/**设置**/**数据连接**/**蓝牙**/**打开。
- 2 打开存储所要发送内容的应用程序。例如,要向另外一台设备发送图片, 就应打开"文件夹" 应用程序。
- 3 选择所要发送的内容,选择**选项/发送/蓝牙**。
- 吅 如果之前手机没有开启蓝牙功能,则此时屏幕会显 示"是否开启蓝牙功能?"。
	- 选择是,手机自动开启蓝牙并进入设备列表。
	- **•** 选择**否**,则拒绝启动蓝牙功能,手机返回上级菜 单。
- 4 手机进入**设备列表**,选择需要连接的设备。
- M. • 您每次只能启动一个蓝牙连接。
	- 如果设备列表中存在之前已经配对好的设备, 选 中需要连接的设备,发送数据。
	- 如果设备列表为空或没有需要连接的设备, 选择 搜索,手机开始搜索有效区域内蓝牙已经开启的其他设备,被搜索到的其他设备的名字会显示在屏幕上。选择返回,中断搜索。
- 5 按选择搜索到的设备,选择选项/发送, 即可通过蓝牙发送所要发送的内容。如果另一台设备要求先验证身份才能连接,则手机会显
- <span id="page-50-0"></span>示"诸输入配对密码:",创建与对方共同使 用的相同的密码,双方输入相同密码后,才能建立连接。
- 6 连接成功后,手机会显示正在发送数据的相关信息。

#### 通过蓝牙连接接收数据

- 1 当通过蓝牙接收数据时,手机会显示"**是否接 收?** " ,选择**是**,手机开始接收数据,屏幕显 示接收数据的名字和接收进度。选择**否**,拒绝 接收。
- $\Box$  当手机第一次和另外一台设备通过蓝牙无线连接 时,屏幕会显示"请输入配对密码: "来验证对方 的身份,输入1至8位的密码,选择确认,等待对 方输入相同的密码后, 手机开始接收数据。
- 2 屏幕显示"已接收",表明手机完成数据接收, 并将接收的数据存储在"**菜单/文件夹"**。

 $\Box$  如果手机中已插入Micro SD卡,则手机会默认将接 收的数据存储在Micro SD中。如果手机中没有插入Micro SD卡,则手机会将接收的数据存储在手机中。

### 通过蓝牙立体声耳机收听音乐

手机支持通过蓝牙立体声耳机收听音乐。

- 1 待机状态下,选择菜单**/**多媒体**/**媒体播放器**/Music NOW**!进入媒体播放器;同时打开您的蓝牙耳机并进入配对模式。
- 2 选择选项**/**通过蓝牙播放。
- 3 手机会显示"**是否开启蓝牙功能?** ",选择**是** 进入设备列表。
- 4 选择**搜索**开始搜索新的蓝牙设备。在新搜索设 备列表中选择对应蓝牙耳机,并选择选项**/**发送进入设备配对界面。
- 5 输入蓝牙耳机预置的密码后选择**确认**。
- 6 在手机完成连接耳机后,即可通过蓝牙立体声耳机收听音乐。

# <span id="page-51-0"></span>其他蓝牙操作

- 打开/关闭: 打开或关闭蓝牙功能。
- **搜索新设备**: 搜索其他兼容设备。
- **设备列表:** 查看已存储的其他兼容设备。
- 本机属性: 设置设备名称和可见性,查看设备 地址、类型及设备支持的模式。

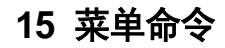

<span id="page-52-0"></span>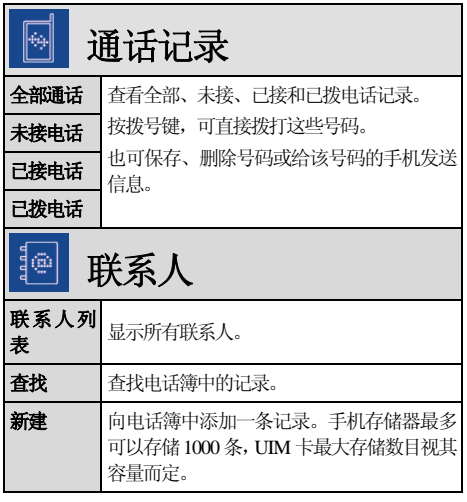

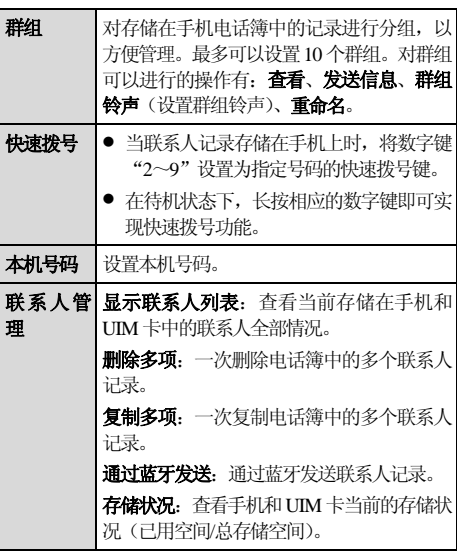

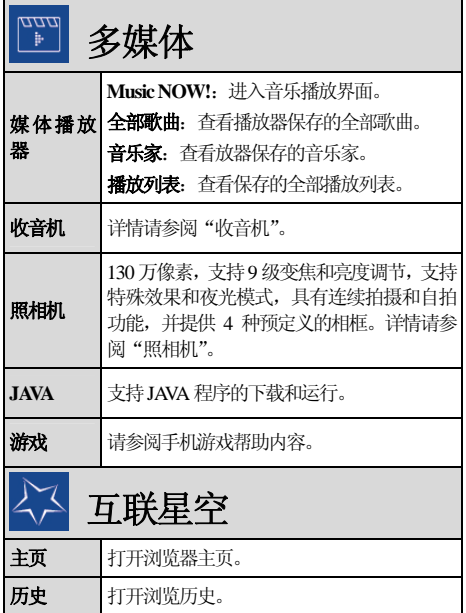

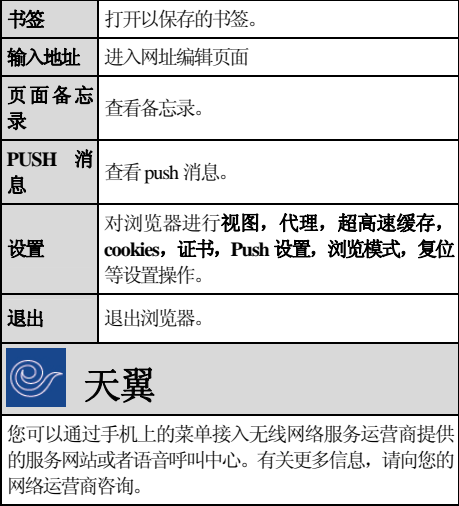

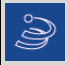

# 号码百事通

您可以通过手机上的菜单接入无线网络服务运营商提供 的服务网站或者语音呼叫中心。有关更多信息,请向您的网络运营商咨询。

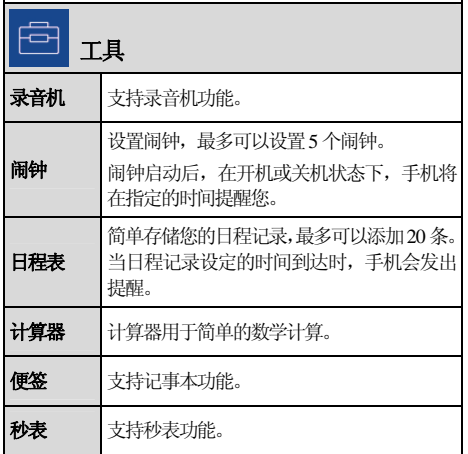

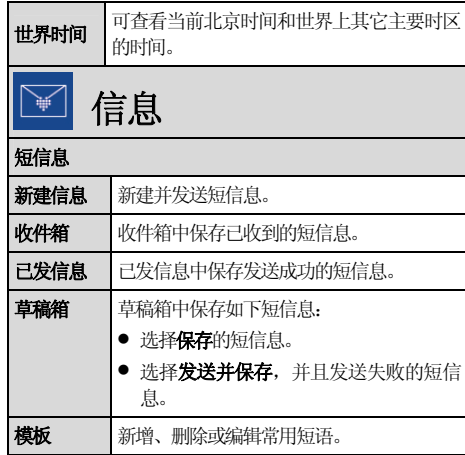

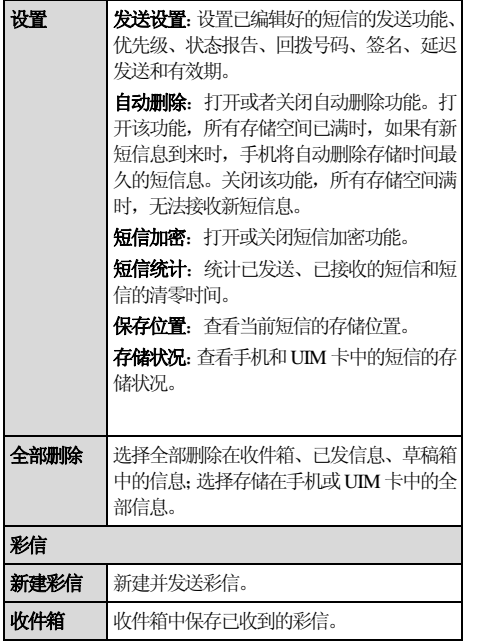

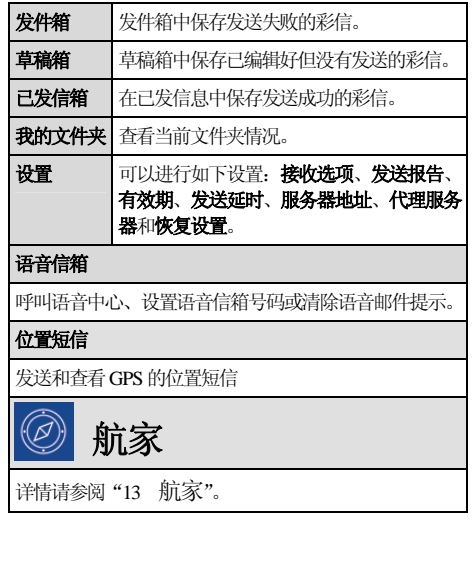

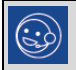

# 客户服务

您可以通过手机上的菜单接入无线网络服务运营商提供 的服务网站或者语音呼叫中心。有关更多信息,请向您的网络运营商咨询。

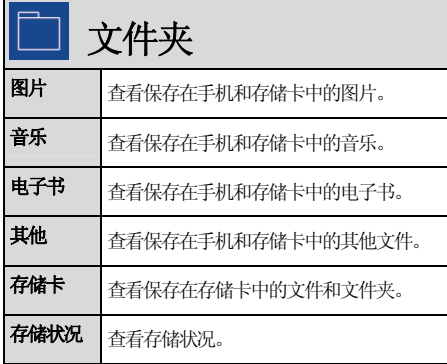

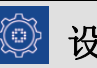

# 设置

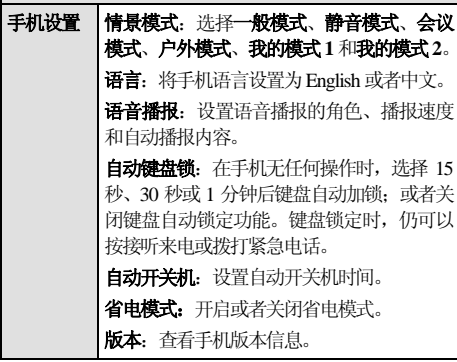

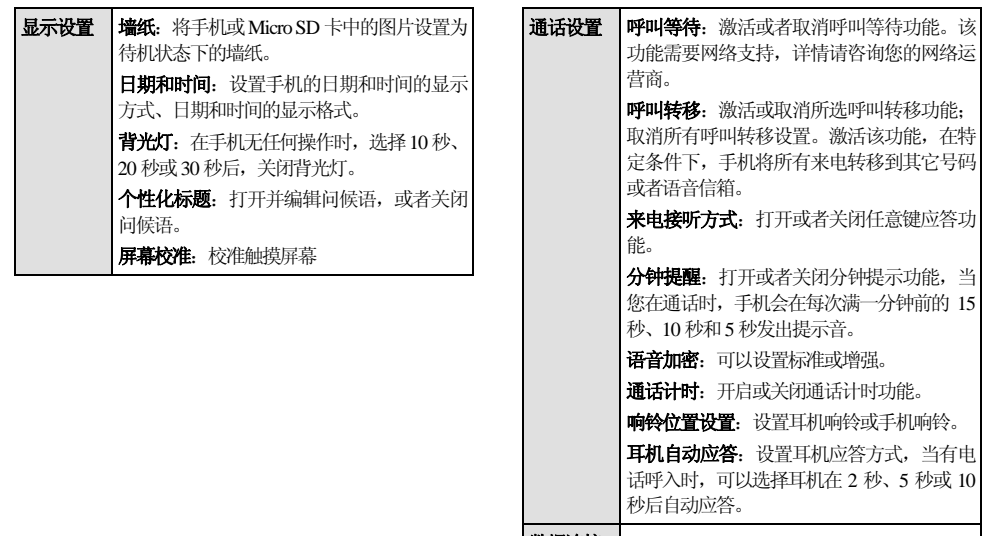

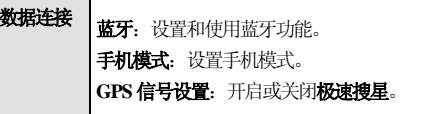

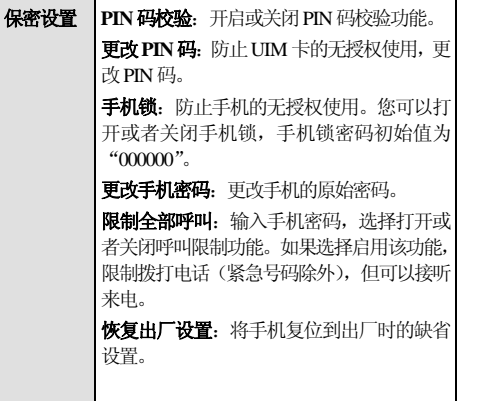

# <span id="page-59-0"></span>**16** 简单故障处理

在咨询网络运营商或者手机经销商之前,您可以参考以下内容对手机进行简单的检查,处理常见的手机故障。

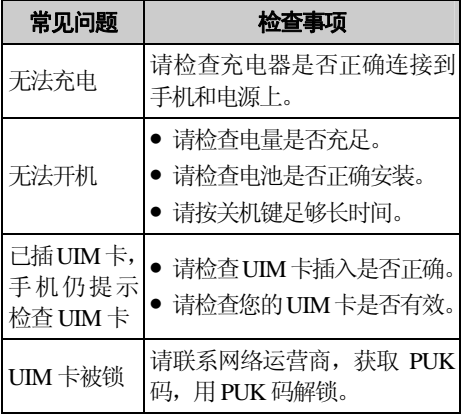

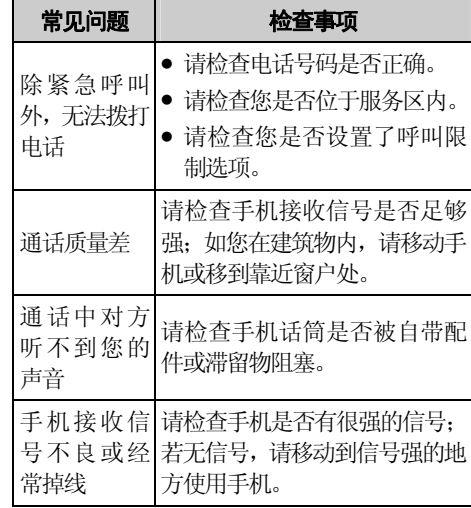

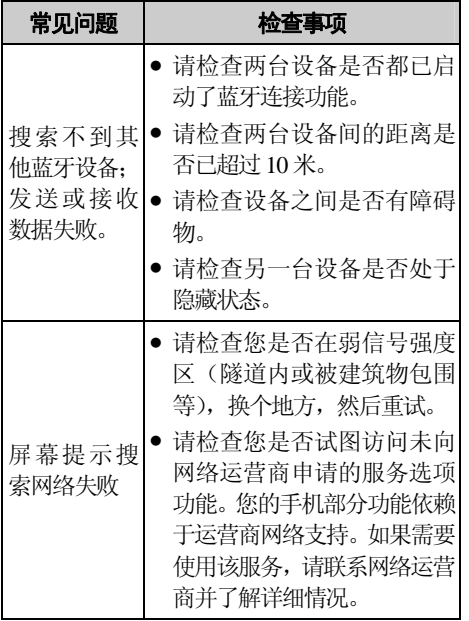

# <span id="page-61-1"></span><span id="page-61-0"></span>**17** 安全警告和注意事项

### 电子设备

- 在使用高精度控制的电子设备附近,请关闭手 机,否则可能会导致电子设备故障。
- 可能受手机影响的设备有: 助听器、起搏器、 火灾报警器、自动门和其他自动控制设备。使用电子医疗辅助器械的用户应自行与该器械的服务中心确认无线电波对该设备的影响。
- 起搏器生产商建议手机和心脏起搏器间的距 离至少保持在15 厘米,以避免手机对起搏器 的潜在干扰。携带手机时,不应将其放在胸袋 中;应使用与佩带起搏器不同侧的耳朵接听电话,以减少造成干扰的潜在因素。

#### 医疗场所

- 请勿携带手机到手术室、重病监护室(ICU) 或冠心病监护室(CCU)。
- 在禁止使用手机的医疗场所, 请遵循该场所的 指示和规定执行。

● 请注意手机的铃声、音量、振动的设置, 以免 对心脏病等患者造成影响。

### 易燃易爆区域

在易燃易爆区域,请关机,请勿取出、安装电池、 给电池充电或使用手机,以免引起爆炸或火灾。 易燃易爆区域有:

- 加油站。
- z 燃料区(如:船的甲板下的舱体)。
- 燃料或化工制品运输及存储设施。
- 空气中含有化学物质或微粒(如: 颗粒、灰尘、 金属粉末)的区域。
- 有爆炸危险标志的区域。
- 有"关掉双向无线电设备"标志的区域。
- 通常建议您关闭汽车引擎的区域等。

## 交通安全

- 驾驶车辆时, 请遵守所在地域或国家的相关规 定。
- 请勿在驾驶汽车时使用手机,以免妨碍安全驾

驶,引起交通事故。

- 驾车时,请将手机放在手机支架上,不要将手 机放在座位上,或在碰撞、急刹车时可能松动的地方,当车辆停在安全的地方后,才可以使用手机。
- 若手机具有免提功能、或配备有耳机、或车内 有车载免提设备,则在紧急情况下,可用这些功能、设备进行紧急呼叫或求救。
- 请勿将手机放在汽车保险气囊上方或气囊展 开后能够触及的区域内,否则气囊膨胀、或破裂时,手机就会受到很强的外力,可能对车内人员造成严重伤害。
- 乘坐飞机时,应遵守航空公司的相关规定和条 例。在飞机上或飞机附近,请关闭手机并取出电池,在机场禁止使用手机的区域,请关闭手机,以免手机的无线信号干扰飞机控制信号。

#### 存放环境

● 请将手机远离磁性设备(如: 磁卡和软盘), 手机的辐射可能会抹掉磁性设备上存储的信 息。

- 请勿将手机、电池及充电器放置于具有强大电 磁场的器具中,如电磁锅和微波炉,否则可能 会导致电路故障、起火或爆炸。
- 请勿在高温区域、温度过低区域,放置手机、 电池和充电器,否则可能会导致手机、电池和充电器故障、着火或爆炸。
- 电池充电时,应尽量将电池环境温度保持在0 ℃和45℃之间。电池的存放环境温度保持在-20 ℃和60℃之间。若把电池放在过热或过冷的区 域,则可能减少电池的容量和使用寿命。当温度低于0℃时, 电池的性能尤其受到限制。
- 请勿将大头针等尖锐的金属物品放在手机听 筒附近,手机听筒的磁性会吸住这些物体,使 用手机时可能造成伤害。
- 请勿使手机、电池和充电器受到强烈的冲击或 震动,以免导致电池漏液、手机故障、过热、 着火或爆炸。
- 请勿将手机放在裤子或裙子背面的口袋中, 以

免坐下时损坏手机。

#### 儿童健康

- 请将手机、电池和充电器放在儿童触摸不到的 地方,请勿在无人监管的情况下让儿童使用手机、电池和充电器。
- 请勿让儿童口含电池,因为电解液可能导致中 毒。
- 请勿让儿童接触手机的小配件, 否则可能使儿 童因吞咽部件而造成窒息、堵塞食道等伤害。

### 操作环境

- 您的手机、电池和充电器不具有防水性能,使 用时,请保持其干燥。请勿让手机、电池、充电器接触水及水汽, 或者用湿手操作手机, 以 免导致设备短路、因腐蚀引起的故障、人员触电。
- 请勿在多灰、潮湿、肮脏、或靠近磁场的地方 使用手机,以免引起手机内部电路故障。
- 当手机接触耳朵时,请勿开机或关机,以免影 响人体健康。
- 为符合射频泄漏规定,当您佩带手机或使用手 机数据功能时,请保持天线与身体的距离至少为1 英寸(2.5 厘米)。
- 若您因长时间使用手机游戏,而引发身体不适 (如:癫痫、眩晕),请立即向您的医生寻求帮助。
- 当您的手机正在使用免提功能时,请勿将手机 放在耳边,以免声音过大损伤听力。
- 若您的手机有红外线接口,则请勿用光学放大 器查看该接口。
- 若您的手机有摄像功能,则请勿将闪光灯过于 靠近您或他人的眼睛。
- 若您的手机配有触屏笔,则请小心取用触屏 笔,以免划伤手机表面或屏幕。
- 雷雨天气时, 请勿在充电时使用手机, 或者在 室外使用手机,以免受到雷击或其它伤害。
- 通话期间请勿触摸天线,触摸天线会影响通话 质量并使手机的功率高出正常使用所需的功率,从而缩短通话时间及待机时间。
- 手机的信号干扰可能会影响邻近的电视机、收 音机或电脑。
- 请遵守射频辐射国际规范的规定,使用本公司 指定的手机附件。
- 使用本手机时,请遵守相关法律法规,并尊重 他人隐私及合法权利。

### 清洁维护

- 进行清洁和维护前,请先关机。若此时还连接 着充电器,则需要从电源插座上拔下充电器,同时断开充电器与手机的连接,以免发生触电、电池或充电器短路。
- 请勿用化学物质(如: 酒精、苯等)、化学洗 剂、有磨砂性的清洁剂擦拭手机或充电器,否 则可能会损坏部件或引发火灾。可用微湿、防静电的软布擦拭。
- 请勿刮擦或涂改手机外壳,否则,脱落的涂料 可能会引起人体过敏。若发生了过敏反应, 则 需立即停用手机,并向您的医生寻求帮助。
- 清洁电源插头上的灰尘, 并保持插头的干燥,

以免造成起火。

- 如果手机及其部件和配件不能正常工作,请联 系附近的授权服务机构,服务中心的人员将会给予帮助。
- 请勿擅自拆卸手机及附件,只有授权机构才可 维修本手机。

### 环境保护

- 请遵守有关的手机包装材料、耗尽电池和旧手 机处理的本地法令,并尽量支持回收行动。请 勿将废弃手机或电池丢入垃圾桶中。
- 此华为设备符合指令 2002/95/EC 中关于在电 子和电气设备中限制使用特定危险物质的说明。

# 紧急呼叫

在紧急情况下,若手机处于开机状态且处于服务区内,可使用手机进行紧急呼叫。但是,因不能保证所有情况下网络都能连接,故在紧急情况下,不能将本手机作为唯一的联系方式。

## 使用电池

- 只能使用手机制造商认可的电池,请勿使用错 误型号的电池,否则可能引起爆炸。
- 请勿将电池投入火中,否则会导致电池起火或 爆裂。
- 请勿将金属物、钥匙、珠宝等导体与电池两极 对接,或接触电池的端点,以免导致电池短路,以及因电池过热而引起的身体伤害(如烧伤)。
- 请勿擅自拆卸电池或直接焊接电池两极,以免 引起电池漏液、过热、起火或爆裂。
- 如果电池漏液、冒烟或发出怪味,应立即停止 使用,并使其远离明火和人体,以免起火或爆 裂伤人。在保证安全的情况下,交由合格的维修点处理。
- 电池在发货后并没有充满电,使用前请至少充 电2 个小时。
- 如果电池内部的液体沾到皮肤或者衣物上,请 立即用清水冲洗,以免损伤皮肤。
- 如果电池内部的液体飞溅到眼睛,切勿揉擦眼

睛,否则会使视力受损,须立即用清水冲洗,并到医院进行医疗处理。

- 若在充电或电池存放过程中, 发现有变形、变 色、异常发热等情况,请立即取出电池,不再 继续使用,否则会引起电池漏液、过热、爆裂 或着火。
- 当电池不能正确装入手机时,请勿用力挤压电 池,以免电池漏液或爆裂。
- 请勿在开机状态下取出电池。
- 若长期不使用电池, 请将电池充电后, 放置在 室温下保存。

#### 使用充电器

- 只能使用手机制造商认可的充电器,请勿使用 错误型号的充电器,否则可能引起故障或爆 炸。
- 请勿将充电器短路,以免引起设备故障、冒烟 或起火。
- 若电源线已经损坏(如: 导线外露、断裂), 或者连接插头已经松动,则请勿继续使用,以

免发生触电、充电器短路或火灾。

- 请勿将装有水或其它液体的容器放在充电器 旁,液体进入充电器后会造成漏电或其它故障。
- 请勿在多灰、潮湿的环境中进行充电,并且电 源线不能靠近加热器皿。
- 进行充电前,请确认充电器插头已正确插入电 源插座。如果充电器插头插入不当,可能会引 起触电、手机或电池起火或者爆炸。在充电结 束需切断电源时,请拔出插头而勿扯拉电源 线。
- 充电器须使用规格要求的交流电压,若使用其 它的电压可能会导致起火或故障。
- 充电器的电源线上禁止放重物,请勿损坏、改 造、扯拉电源线,否则可能引起触电或火灾。
- 请勿用湿手接触正在充电的电源插头、电源 线、充电器,否则可能引起触电。
- 如果水之类的液体不慎进入充电器中,请立即 将充电器电源插头从插座拔出,以防止过热、

#### 起火或其它故障。

### 射频能量吸收比率(**SAR**)本款手机符合国际有关射频辐射能量的标准要求。

您的手机是一个低功率的无线电接收机和发射机,它是以不超过国际规范所建议的射频辐射能量上限值而设计制造的。这种上限值是属于一套 国际规范准则中的一部分,它规定了针对一般大众的射频能量辐射允许值。这些准则是由国际上的独立科学组织经过详尽的研究后所制定的标准,同时这些组织还针对这些标准进行定期评估以保证其有效性。这些标准包含许多安全系数, 以确保任何年龄和健康状况的使用者的人身安 全。

手机的辐射标准是用SAR(Specific Absorption Rate,射频能量吸收比率)来度量和评价的。依 据标准,本款手机推荐的SAR 上限值为2.0W/kg 每10g\*。对于本款SAR 值的测试,是按照标准 测试程序,采用正常使用姿势,以手机的最大输 出功率来测试各种频段。

虽然SAR 是以最大功率所测得的,但实际上, 手机在一般情况下使用时,SAR 值是远远低于最大值的。因为在设计上,手机具有多级输出功率的 工作状态,并使其在实际操作中仅使用满足连接 到网络所要求的最低功率级别。通常手机距离基站越近,其输出功率则越小。

在头部耳侧使用时,本款手机的SAR 值不超过 xxxW/kg 每10g,尽管不同的手机在不同位置上 的SAR 值存在差异,但是它们都满足相关标准的要求。

请注意:本款手机如有设计改动,则SAR 值将会有变化,但在所有情况下,手机的设计都是符合标准要求的。

\*国际非电离辐射防护委员会(9CMIRP)建议, 一般大众使用的手机,其 SAR 标准上限值为平均 每 10g 人体组织不超过 2.0W/kg。这个标准已经包 含相当大的安全空间来进一步保护大众安全,同

时也包括了因测量误差所引起的差异。在不同的 测试要求和频率使用条件下,SAR 值可能会不一 样。

#### 电子信息产品有毒有害物质申明

产品名称: CDMA 1X 数字移动电话机

型号:HUAWEI C7500

制造 商:华为技术有限公司

制造地点:深圳市龙岗区坂田华为总部办公楼

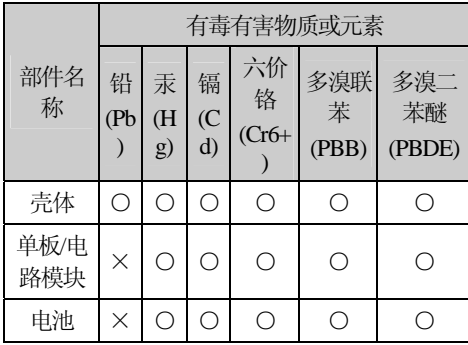

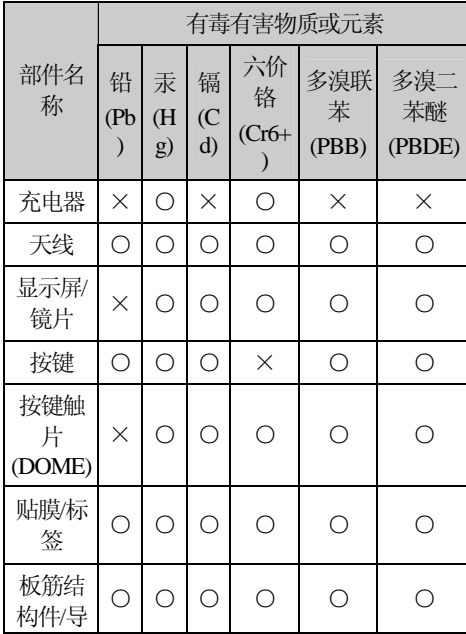

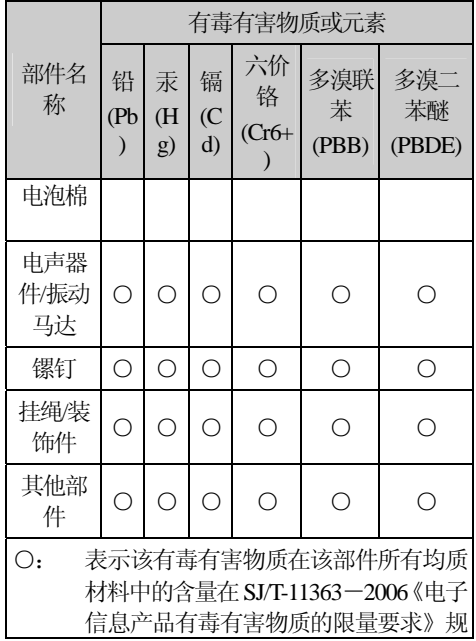

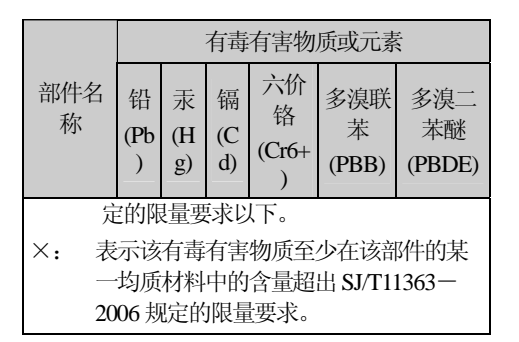

 $\Box$  单板/电路模块中的焊料中含铅;开关触 点中含镉;器件中的铜合金中含铅;电阻 中的陶瓷中含铅。

版本: V100R001C58\_01 部件编码:3101xxxx